278-13/278-11 Companion Guide

# blue of california

# 278-13/278-11 HIPAA Transaction Companion Guide

**HIPAA/V5010X217**

Version: 1.3

04/01/2023

# **Document History**

## <span id="page-1-0"></span>*DOCUMENT VERSION HISTORY TABLE*

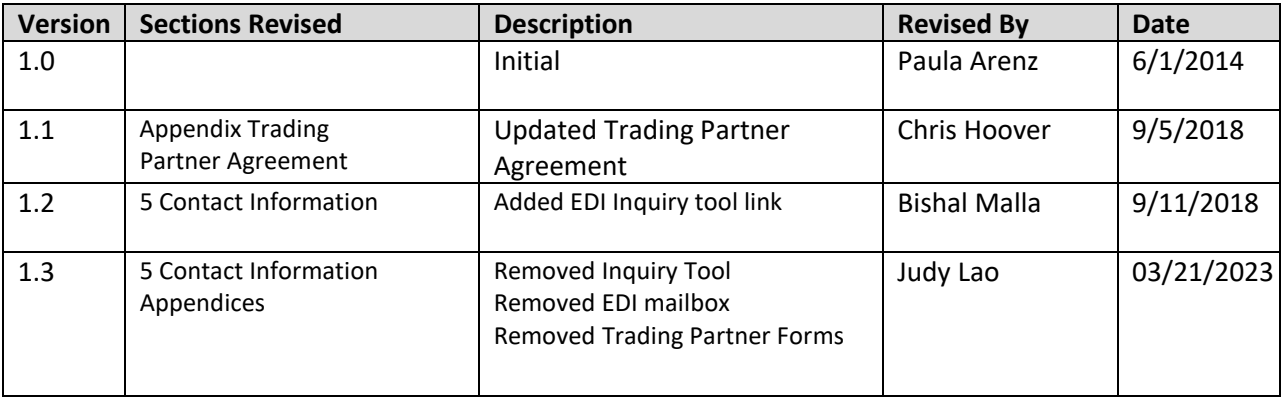

# **Table of Contents**

# <span id="page-2-0"></span>Contents

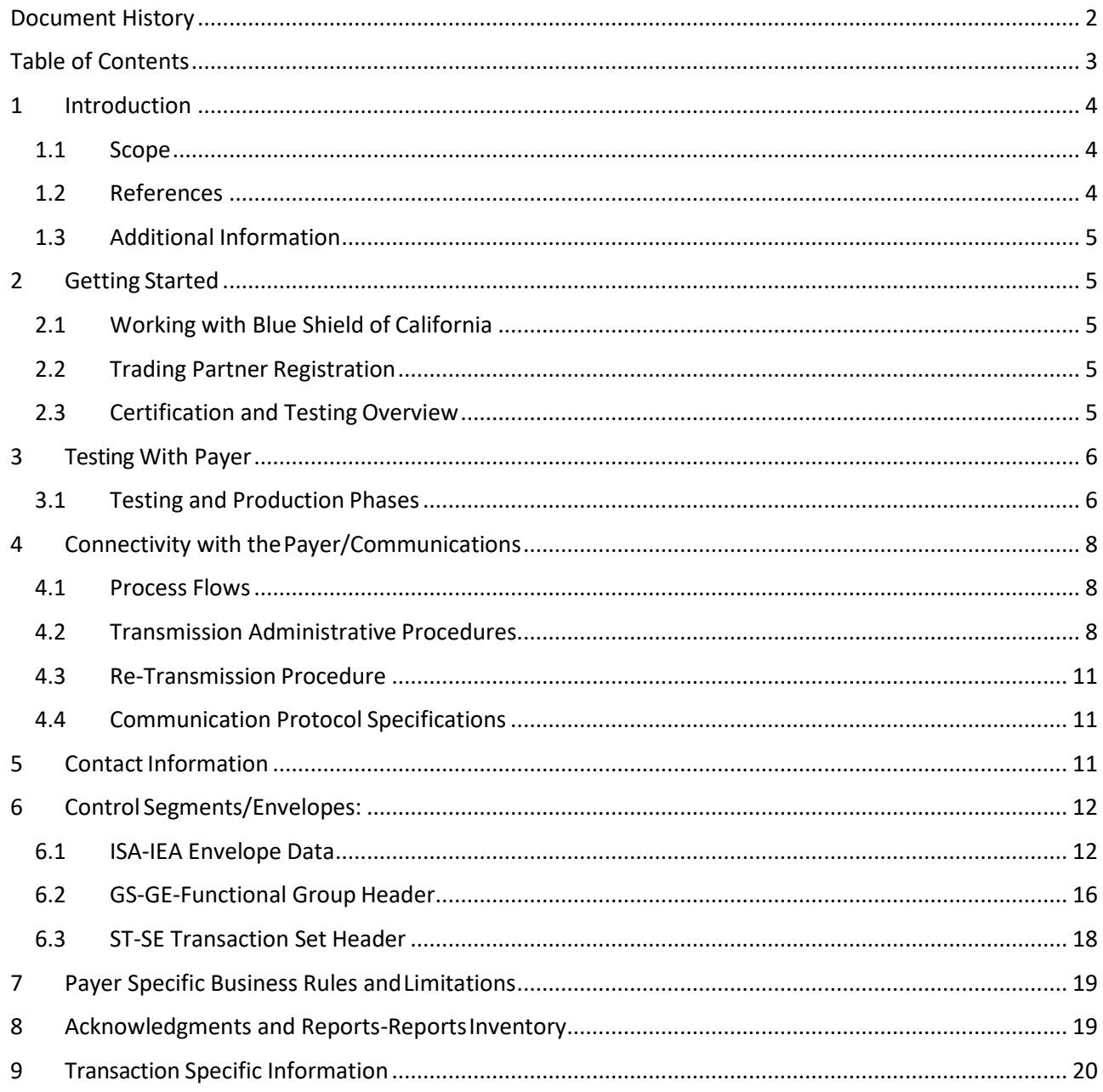

# <span id="page-3-0"></span>**1 Introduction**

This Companion Guide to the v5010 ASC X12N 278-13 and 278-11 Implementation Guides and associated errata adopted under HIPAA, clarifies and specifies the data content when exchanging eligibility data electronically with Blue Shield of California (BSC) Health Plan. Transmissions based on this companion guide, used in tandem with the v5010 ASC X12N Implementation Guides, are compliant with both ASC X12 syntax and those guides. This Companion Guide is intended to convey information that is within the framework of the ASC X12N Implementation Guides adopted for use under HIPAA. The Companion Guide is not intended to convey information that in any way exceeds the requirements or usages of data expressed in the Implementation Guides.

## <span id="page-3-1"></span>1.1 Scope

This document should be used as a guide when sending or receiving authorization or certifications data via a standard 278-13/278-11 EDI transaction to the BSC EDI system.

BSC EDI is a system through which trading partners can submit 278-13 EDI transactions as well as receive 278-11 EDI transactions. This document describes how a submitter uses the system to submit files and receive acknowledgements and reports.

Before using BSC EDI Channel, it is important to determine your compatibility in relation to BSC EDI Channel.

- 1. You must be able to send and receive X12 health care EDI files.
- 2. You must be able to extract information from your system and interpret it.
- 3. You must have sufficient EDI technical knowledge to make adjustments to your system, as necessary.
- 4. You must be able to interact with BSC EDIChannel.
- 5. Overview

This companion document has been separated into multiple sections:

- 1. Getting Started
- 2. Connectivity with Payer/Communications
- 3. Contact Information
- 4. Control Segments/Envelopes

## <span id="page-3-2"></span>1.2 References

The standard HIPAA transaction implementation guides are referenced by this guide. Copies of current guides may be obtained from [www.wpc-edi.com](http://www.wpc-edi.com/)

## <span id="page-4-0"></span>1.3 Additional Information

This document was developed to provide users of BSC EDI with the necessary information in order to exchange EDI transactions with BSC. With the assumption that the user has working level EDI knowledge, this document focuses on the use of the BSC EDI system and does provide background information on EDI transactions and their use.

# <span id="page-4-1"></span>**2 Getting Started**

## <span id="page-4-2"></span>2.1 Working with Blue Shield of California

This guide includes the instructions you will need to get connected and start sending/receiving standard 278-13 and 278-11 transactions with BSC. Make sure you read the entire guide in order to take advantage of the full functionality of the system.

## <span id="page-4-3"></span>2.2 Trading Partner Registration

Before submitting or receiving a 278-13 or 278-11 transaction, you must register as a Trading Partner with BSC to ensure you are established and recognized in our system. To register, please fill out the Enrollment Application and Trading Partner Agreements that can be found on Provider Connection: [www.blueshieldca.com/provider](http://www.blueshieldca.com/provider)

## <span id="page-4-4"></span>2.3 Certification and Testing Overview

The purpose of BSC EDI testing phase is to provide you with a mechanism to produce the same reports and acknowledgments that are produced once you are in production. This allows you to test your ability to produce correct data content and to receive and process the acknowledgments and files we produce for you. By testing with BSC EDI, you will be allowed to send transactions. Transactions go from you to BSC Non-Production Environment, as would be the case in a Production Environment. A general breakdown of the process goes like this:

1. You will be set up with connectivity to perform connectivity testing.

2. You would receive one of 3 acknowledgments: a 278-11 response, a TA1 acknowledgment, or a 999 rejection.

3. The 999 will show any errors or problems that were found in the transaction sent. The errors or problems could be related to the HIPAA standards or directly to the BSC Companion Guide.

4. You will continue to test until you have resolved any issues. Then, request to have your status for the specific transaction you have been testing changed from test to production.

5. Your test to production status change request will be reviewed by BSC and you will be notified via email when your request has been approved. When your request has been approved you will be notified that you are now able to send transactions in Production.

More than one transaction type can be run simultaneously. You can also be granted production status for one type of transaction and still be in test mode for other transactions.

There are no technical limits to the number of transactions you can submit in a single batch file; however, there are some practical limits. Files with large numbers of transactions will generate reports with large amounts of data. Keep this in mind as you prepare your systems to send files to BSC EDI. For Real-Time transactions you will need to send one 278-13 transaction request per file.

The communication protocol is tested as a part of first-time testing. Any time a communication protocol is changed, some testing is needed. The communication protocols for sending transactions to BSC EDI are the same for testing as for production.

# <span id="page-5-0"></span>**3 Testing With Payer**

After we receive and process your EDI Registration Form, your BSC EDI Analyst will work with you through our testing process. Our testing process is required for all trading partners in order to minimize production problems.

If you have questions or concerns about testing, please call our EDI Analyst. See Section 5 for contact information.

Proper preparation before testing will ease the testing process and promote its success.

Trading Partners must:

- Read and make sure that you understand the terms and conditions of the BSC Trading Partner Agreement (TPA), accept the conditions and terms of the TPA.
- Read all chapters and appendices of this Companion Guide.
- Complete the BSC Registration Form with the required attachments to your BSC EDI Analyst.
- After we receive and process you completed EDI Registration Form, your BSC EDI Analyst will contact you to discuss your testing schedule and the testingprocess.

## <span id="page-5-1"></span>3.1 Testing and Production Phases

You will need to repeat the following Phase I and Phase II testing procedures for each transaction type that you want to submit.

#### *Phase I: Testing EDI Connections in Non-Production Environment (Using Limited Test Data)*

The BSC Trading Partner X12 testing process has 2 phases as well for the 278-13.

- 1. Checks the outer envelope in the order of the transaction segments
- 2. Checks values to ensure that they comply with the specifications in the X12 Implementation Guides. During this 2<sup>nd</sup> section, you will submit test files and receive acknowledgments in response to your files.

Upon Receipt of your BSC Trading Partner Registration form and the required attachments, your BSC EDI Analyst will contact you to schedule Phase I testing.

#### **Creating and Submitting Your Test Files**

Please ensure that your Phase I test files abide by the following instructions:

- Create test files with X12 version 005010.
- Limited set of agreed upon test scenarios.
- Create test files using the same means you will use to create files for productions data. The test files must contain realistic data. Do not handcraft data specifically for testing.
- Include a representative sampling of the types of transactions you typicallysubmit.
- In the Interchange Control Header, ISA15 (Usage Indicator), enter T to indicate test data.

Upon successful completion of Phase I, Phase II can begin. Phase II checks values to ensure that they comply with the specification in the X12 Implementation Guides. During Phase II, you will submit test files and receive reports in response to your files. To test 27X files, you will construct and submit test files as explained in this section.

#### *Phase II: Production (validation testing) to make sure TP setup has been promoted to Production environment.*

Once you have received production status for a transaction, BSC recommends that you send a limited run of production data. This will help ensure that it will be easier to troubleshoot problems that may arise during the first few production runs. It is up to you how many transactions you send, but you should use prudence as you select the size and scope of the first few production runs.

Once out of testing mode, you will send real transactions that will be processed by BSC production applications. You will receive reports related to your production file submissions and the actual X12 transactions generated by BSC production applications in response to your production file submissions.

Note: Ensure that your ISA15 is set to "P" when submitting transactions for Production.

# <span id="page-7-0"></span>**4 Connectivity with the Payer/Communications**

### <span id="page-7-1"></span>4.1 Process Flows

**The following is a high level process flow of a 278-13/278-11 Transaction**

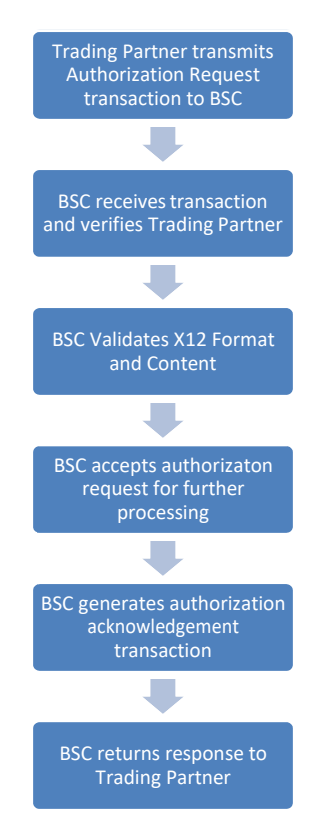

## <span id="page-7-2"></span>4.2 Transmission Administrative Procedures

#### **Schedule, Availability, and Downtime Notification**

Effective January 2013, the BSC 278‐13/278‐11 system is available:

Real Time: Sunday 22:00 through Saturday 21:59 PST Batch Transactions: 24x7 Sunday through Saturday

BSC will notify Trading Partners of any additional planned downtime via e-mail.

Any unplanned downtime will be communicated to Trading Partners via e-mail. A follow up e-mail will be sent once the system becomes available.

## <span id="page-8-0"></span>4.3 Re-Transmission Procedure

Trading Partners may contact BSC for assistance in researching problems with their transactions. However, BSC will not edit Trading Partner authorization data and/or resubmit transactions for processing on behalf of a Trading Partner. The transaction must be corrected and re-submitted by the Trading Partner.

## <span id="page-8-1"></span>4.4 Communication Protocol Specifications

BSC receives and transmits transactions using MQ and HTTP/s protocols for real-time mode, and sFTP and HTTP/s for batch mode.

For MQ, both server-to-server and client-to-server connections are supported. B2B VPN connectivity must be established between both the Trading Partner and BSC. Separate MQ connections must be made for each inquiry transaction type, however a single MQ connection may be used for the receipt of all registered transaction responses from BSC.

BSC supports CORE Phase II HTTP/s open connectivity standards, HTTP MIME Multipart and SOAP+WSDL, for both real-time and batch modes.

Specific connectivity information, including passwords, will be provided to you once you send in your Trading Partner Registration.

Unique file naming conventions are required for batch mode transactions:

1.) A standard naming convention is required to be used for the files you will be sending to BSC. The file convention is stated as the following: **SubmitterID**\_Date\_Time.278

#### i.e.: **Submitter ID\_YYYYMMDD\_HHMMSS.278**

2.) The outbound file naming convention for 278-11 files in response to 278-13 files shall be as follows:

[InterchangeRecieverID]\_HHmmsssSSSSyyyyMMddX217.278 Where HHmmsssSSSSyyyyMMdd is two digit hour, two digit minutes, seconds with leading zeros, milliseconds with leading zero, four digit year, two digit month and two digit day followed by value "X217" to identify 278-11 files in response to a 278-13 request.

**Example:** 12345\_1600001043220140713X217.278

# <span id="page-8-2"></span>**5 Contact Information**

For support and questions with EDI transactions, please reach out to the EDI Help Desk at

1-800-480-1221 EDI.

# <span id="page-9-0"></span>**6 Control Segments/Envelopes:**

## <span id="page-9-1"></span>6.1 ISA-IEA Envelope Data

BSC uses the v5010 ASC X12N 278 Implementation Guide and associated errata adopted under HIPAA. This specifies the data content for the 278 transaction data that you will be getting from the Blue Shield of California (BSC) Health Plan. BSC has not made any changes or customizations to this format. You may purchase a copy of the 278 implementation guide from the Washington Publishing Company at [http://www.wpc-edi.com.](http://www.wpc-edi.com/)

The Interchange Control Header (ISA) is the first record of the entire Interchange. Every X12 Interchange must begin with an ISA Segment.

**Purpose:** To start and identify an interchange of zero or more functional groups and Interchange-related control segments.

#### **File Delimiters**:

- 1. **ISA Segment**: This segment is 106 byte fixed length record. Insert trailing spaces after String type (AN) element values and leading zeroes before Numeric type (Nn) element values as needed to comply with the length requirement.
- 2. **Data Element Separator**: The fourth byte within the ISA record (the first byte after ISA) tells the receiver what value the sender is using as a data element separator. The value used as the data element separator must not be present within any data element in the transaction.
	- a. To BSC: Send the value used as the Data Element Separator in the transaction following this ISA segment.
	- b. From BSC: In response to the 278-13 transactions, the value sent to BSC with ISA record accompanying the 278-13 will be returned on the 278-11 response.
- 3. **Repetition Separator**: Byte 83 (ISA11) within the ISA record is a simple or composite data elements within a segment that can be designated as repeating data elements. Repeating data elements are adjacent data elements that occur up to a number of times specified in the standard as number of repeats.
	- a. To BSC: Send the value used as the Repetition Separator in ISA11 of the transaction.
	- b. From BSC: In response to the 278-13 transactions, the value sent to BSC with ISA record accompanying the 278-13 will be returned on the 278-11 response.
- 4. **Component Element Separator**: Byte 105 (ISA16) within the ISA record. This delimiter is used to separate Composite Data Structure which is an intermediate unit of information in a segment. Composite Data Structures are composed of one or more logically related simple data elements, each, except the last, followed by a Component Element Separator.
	- a. To BSC: Send the value used as the Component Element Separator in ISA16 of the transaction.
	- b. From BSC: In response to the 278-13 transactions, the value sent to BSC with ISA record accompanying the 278-13 will be returned on the 278-11 response.
- 5. **Segment Terminator**: Byte 106 within the ISA record. The data segment is a unit of information in a transaction set. A data segment consists of a segment identifier, one or more composite data structures or simple data elements each proceeded by a data element separator and succeeded by a segment terminator.
	- a. To BSC: Send the value used as Segment Terminator in byte 106 within the ISA record of the transaction.
	- b. From BSC: In response to the 278-13 transactions, the value sent to BSC with ISA record accompanying the 278-13 will be returned on the 278-11 response.

#### **Example: ISA**✽ **00**✽ **..........**✽ **01**✽ **SECRET....**✽ **ZZ**✽ **SUBMITTERS.ID..**✽ **ZZ**✽ **RECEIVERS.ID...**✽ **930602**✽ **1253**✽ **}**✽ **00501**✽ **000000905**✽ **1**✽ **T**✽ **:~**

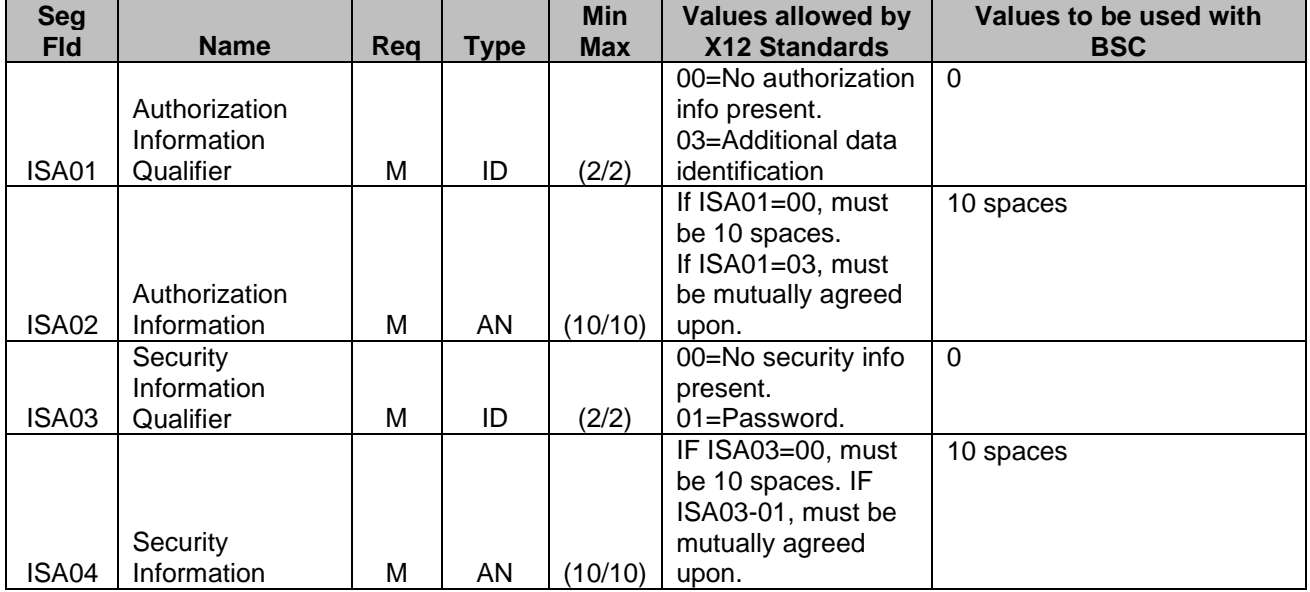

#### **Table:**

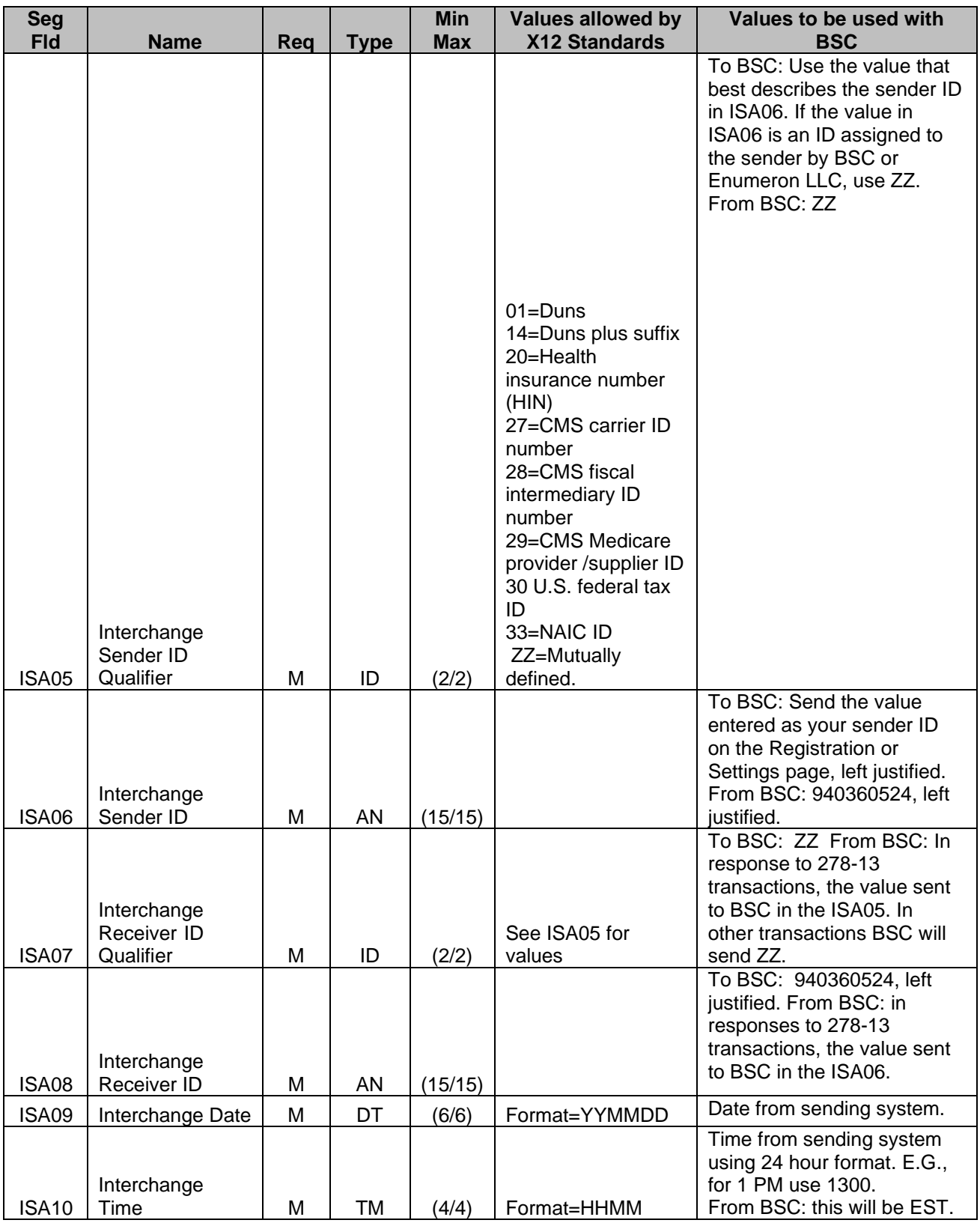

## 278-13/278-11 Companion Guide

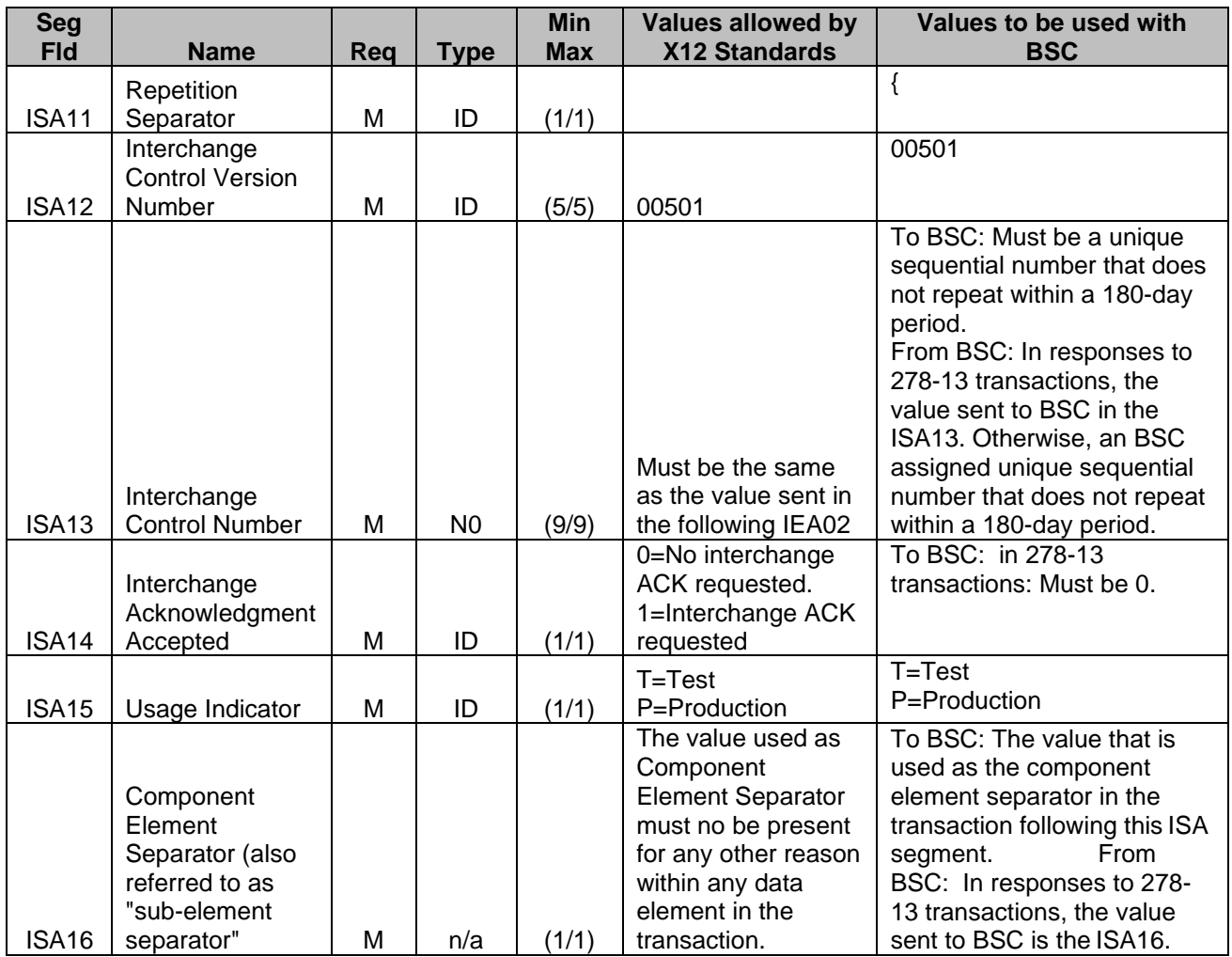

There are several things you can use for the sender ID, as outlined in the HIPAA Implementation Guides. A summary of those guidelines is included here for your perusal.

The qualifier that designates the type of the sender ID is sent in the ISA05 and can be one of the following:

01=Duns (Dun & Bradstreet)

14=Duns plus suffix

20=Health Industry Number (HIN)

17=Carrier Identification Number as assigned by CMS

29=Fiscal Intermediary Number as assigned by CMS

30=US Federal Tax ID

33=NAIC Code

ZZ=Mutually Defined

#### **IEA-Interchange Control Trailer**

The Interchange Control Trailer (IEA) is the last record of the entire Interchange. Every X12 Interchange must end with an IEA segment.

Example: IEA\*1\*000000905~

Purpose: To define the end of the interchange of zero or more functional groups and interchange-related control segments.

#### **Table:**

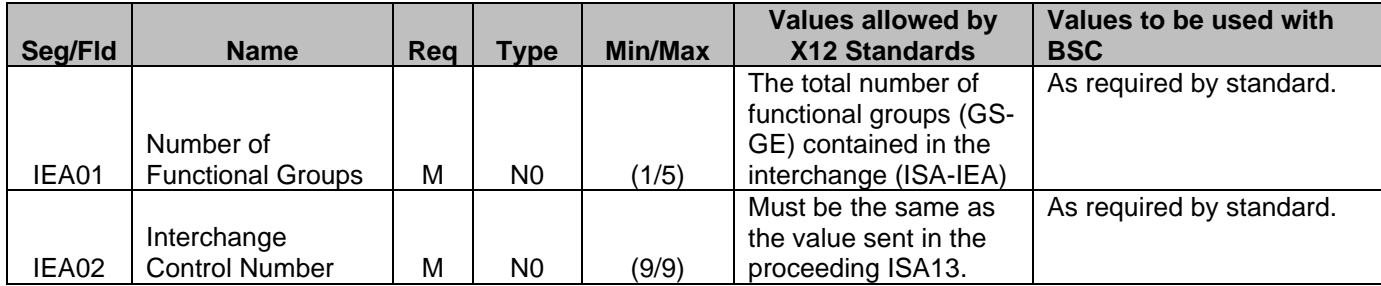

## <span id="page-13-0"></span>6.2 GS-GE-Functional Group Header

The Functional Group Header (GS) is the first record of an entire Functional Group. Every X12 Functional Group must begin with a GS segment.

GS Example: GS\*HS\*SENDER CODE\*RECEIVER CODE\*19971001\*0802\*1\*X\*005010X217~

GS Purpose: To indicate the beginning of the functional group and to provide control information.

**Table**

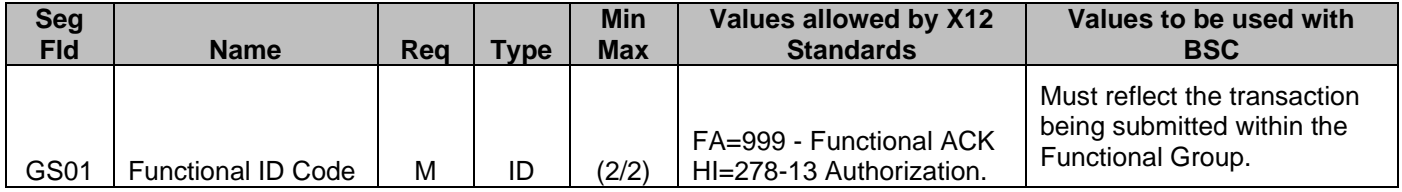

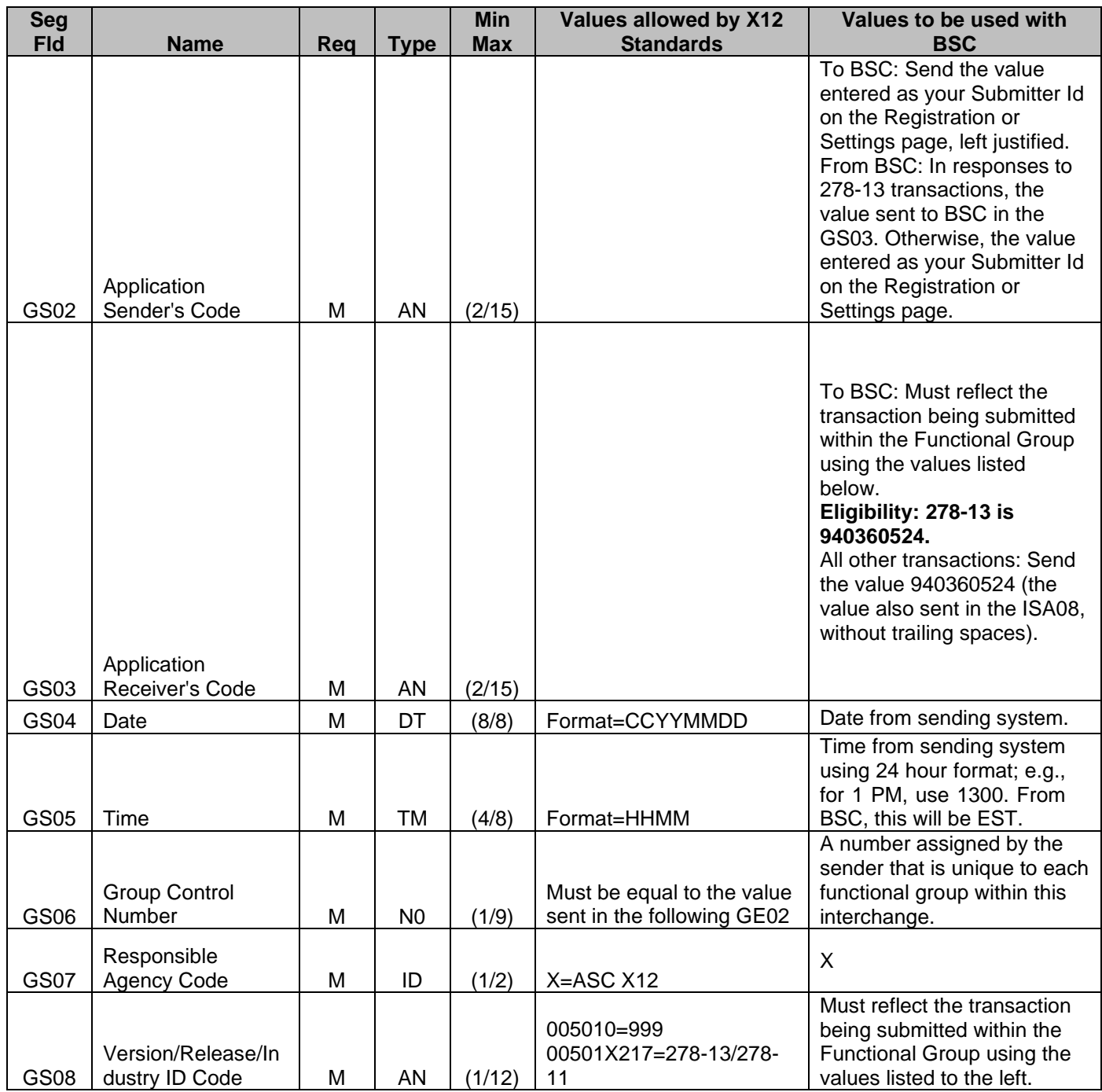

GE-Functional Group Trailer

The Functional Group Trailer (GE) is the last record of an entire Functional Group. Every X12 Functional Group must end with a GE Segment.

Example: GE\*1\*1~

Purpose: To indicate the end of a functional group and to provide control information.

#### **Table:**

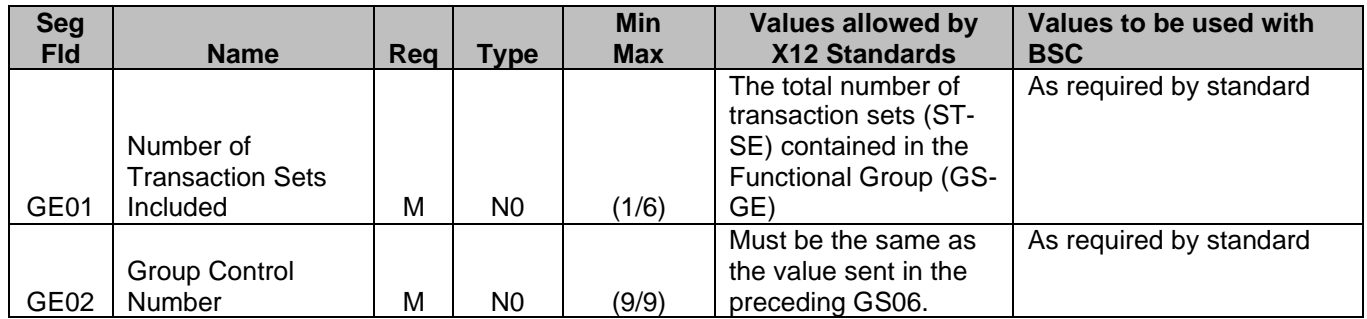

## <span id="page-15-0"></span>6.3 ST-SE Transaction Set Header

The Transaction Set Header (ST) is the first record of an entire Transaction Set. Every X12 Transaction set must begin with an ST Segment.

Example: ST\*999\*1234~

Purpose: To indicate the start of a transaction set and assign a control number.

Set Notes:

- 1. These acknowledgments shall not be acknowledged, thereby preventing an endless cycle of acknowledgments. Nor shall a Functional Acknowledgment be sent to report errors in a previous Functional Acknowledgment.
- 2. The Functional Group Header Segment (GS) is used to start the envelope for the Functional Acknowledgment Transaction Sets. In preparing the functional group of acknowledgments, the application senders code and the application receiver's code, take from the functional group being acknowledged, are exchanged; therefore, one acknowledgment functional group responds to only those functional groups from one application receivers code to one application senders code.
- 3. There is only one Functional Acknowledgment Transaction Set per acknowledged functional group.

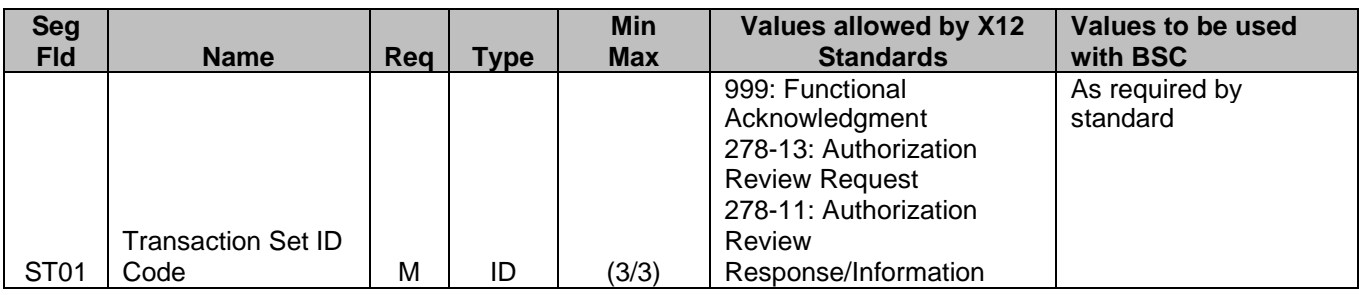

#### **Table**

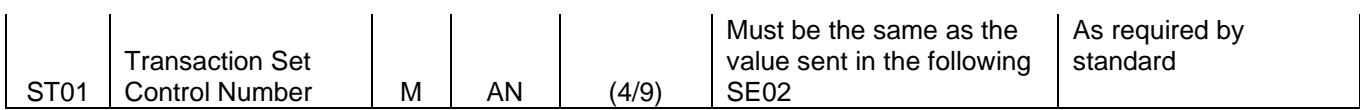

SE-Transaction Set Trailer: The Transaction Set Trailer (SE) is the last record of an entire Transaction Set. Every X12 Transaction Set must end with an SE Segment.

Purpose: To indicate the end of the transaction set and provide the count of the transmitted segments (including the beginning (ST) and ending (SE) segments).

Example: SE\*27\*1234~

#### **Table:**

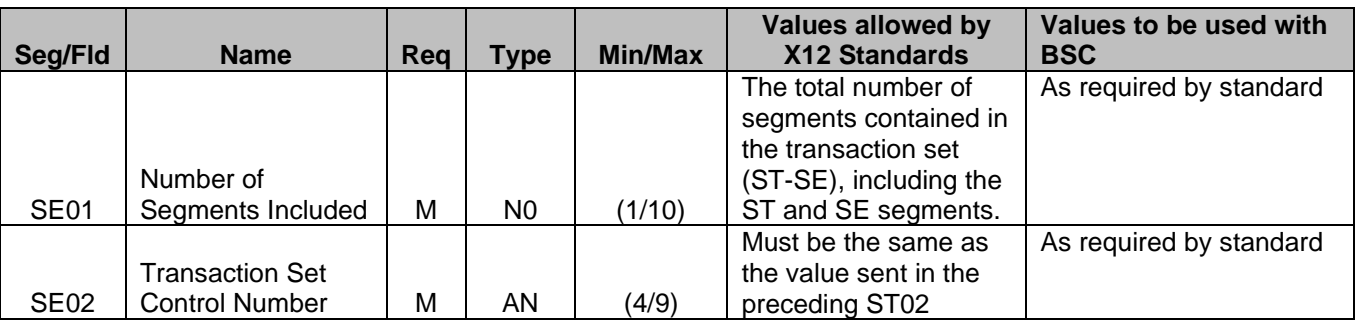

# <span id="page-16-0"></span>**7 Payer Specific Business Rules and Limitations**

The purpose of this section is to delineate specific data requirements as they apply to 278-13/278-11 authorization review request. BSC supports processing 278-13 authorization or certification request and will respond with a 278-11 acknowledging receipt containing a closed pended status (BHT06=18 and HCR01=A4). Any further status updates are provided outside of the 278 transactions via Blue Shield of CA Provider Website [\(www.blueshieldca.com/provider\)](http://www.blueshieldca.com/provider)) or Provider Customer Service (see section 5 for contact information).

# <span id="page-16-1"></span>**8 Acknowledgments and Reports-Reports Inventory**

The purpose of this section is to outline the BSC processes for handling the initial processing of incoming files and electronic acknowledgments.

#### **TA1 Interchange Acknowledgment Transaction**

All X12 file submissions are pre-screened upon receipt to determine if the interchange control header (ISA) or interchange control trailer (IEA) segments are readable. If errors are found, a TA1 response transaction will be sent to notify the trading partner that the file could not be processed. No TA1 response transaction will be sent for error-free files.

#### **999 Functional Acknowledgment Transaction**

If the file submission passes the ISA/IEA pre-screening above, it is then checked for ASCX12 syntax and HIPAA compliance errors. When the compliance check is completed, a 999 will be sent to the trading partner informing them if the file has been accepted or rejected. If multiple transaction sets (ST-SE) are sent within the functional group (GS-GE, the entire functional group (GS-GE) will be rejected when an ASCX12 or HIPPA compliance error is found.

# <span id="page-17-0"></span>**9 Transaction Specific Information**

Please reference Section 11-Appendices: BSC 278-13/278-11 Companion Guides (BSC-278-13- 5010 CG/BSC-278-11-5010-CG).